# Juniper SRX 日本語マニュアル

# PPPoE の CLI 設定

© 2022 Juniper Networks <sup>1</sup> Juniper Business Use Only

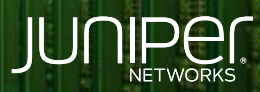

Driven by<br>Experience

はじめに

- ◆ 本マニュアルは、 PPPoE の CLI 設定について説明します
- 手順内容は SRX300、Junos 21.2R3-S2 にて確認を実施しております
- 実際の設定内容やパラメータは導入する環境や構成によって異なります

各種設定内容の詳細は下記リンクよりご確認ください

<https://www.juniper.net/documentation/>

- 他にも多数の SRX 日本語マニュアルを「ソリューション&テクニカル情報サイト」に掲載しております <https://www.juniper.net/jp/ja/local/solution-technical-information/security.html>

### PPPoE

#### 以下の設定を行う場合の コマンド例となります

・ 認証プロトコル chap ・ 接続ユーザ名 username@isp.co.jp ・ パスワード abcdefghijklmn ・ インタフェース ge-0/0/0.0

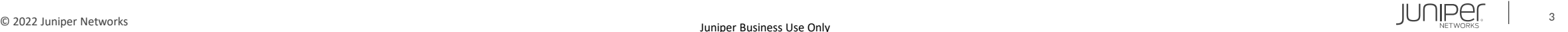

#### 1. 終端するインタフェースを設定します

user@srx# set interfaces ge-0/0/0 unit 0 encapsulation ppp-over-ether

2. ISP から指定された PPPoE 用の接続ユーザ名とパスワードを設定します

user@srx# set interfaces pp0 unit 0 ppp-options chap default-chap-secret "abcdefghijklmn" user@srx# set interfaces pp0 unit 0 ppp-options chap local-name "username@isp.co.jp" user@srx# set interfaces pp0 unit 0 ppp-options chap passive

#### 3. PPPoE オプションを設定します

user@srx# set interfaces pp0 unit 0 pppoe-options underlying-interface ge-0/0/0.0 user@srx# set interfaces pp0 unit 0 pppoe-options auto-reconnect 10 user@srx# set interfaces pp0 unit 0 pppoe-options client

#### 4. ISP から割り当てられる IP を使用します

user@srx# set interfaces pp0 unit 0 family inet negotiate-address

## PPPoE

#### 設定の確認

```
user@srx# show
interfaces {
   ge-0/0/0 {
       unit 0 {
            encapsulation ppp-over-ether;
        }
   pp0 {
        unit 0 {
            ppp-options {
                chap {
                    default-chap-secret "$9$1DSREyeK87NbuOhrKMN-goJZDkF39tu1mftO1hKvYgo"; ## SECRET-DATA
                    local-name "username@isp.co.jp";
                    passive;
            pppoe-options {
                underlying-interface ge-0/0/0.0;
                auto-reconnect 10;
                client;
            family inet {
                negotiate-address;
```
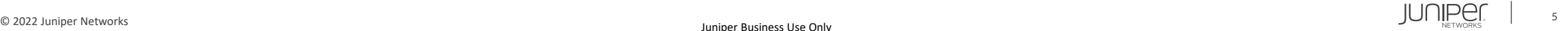

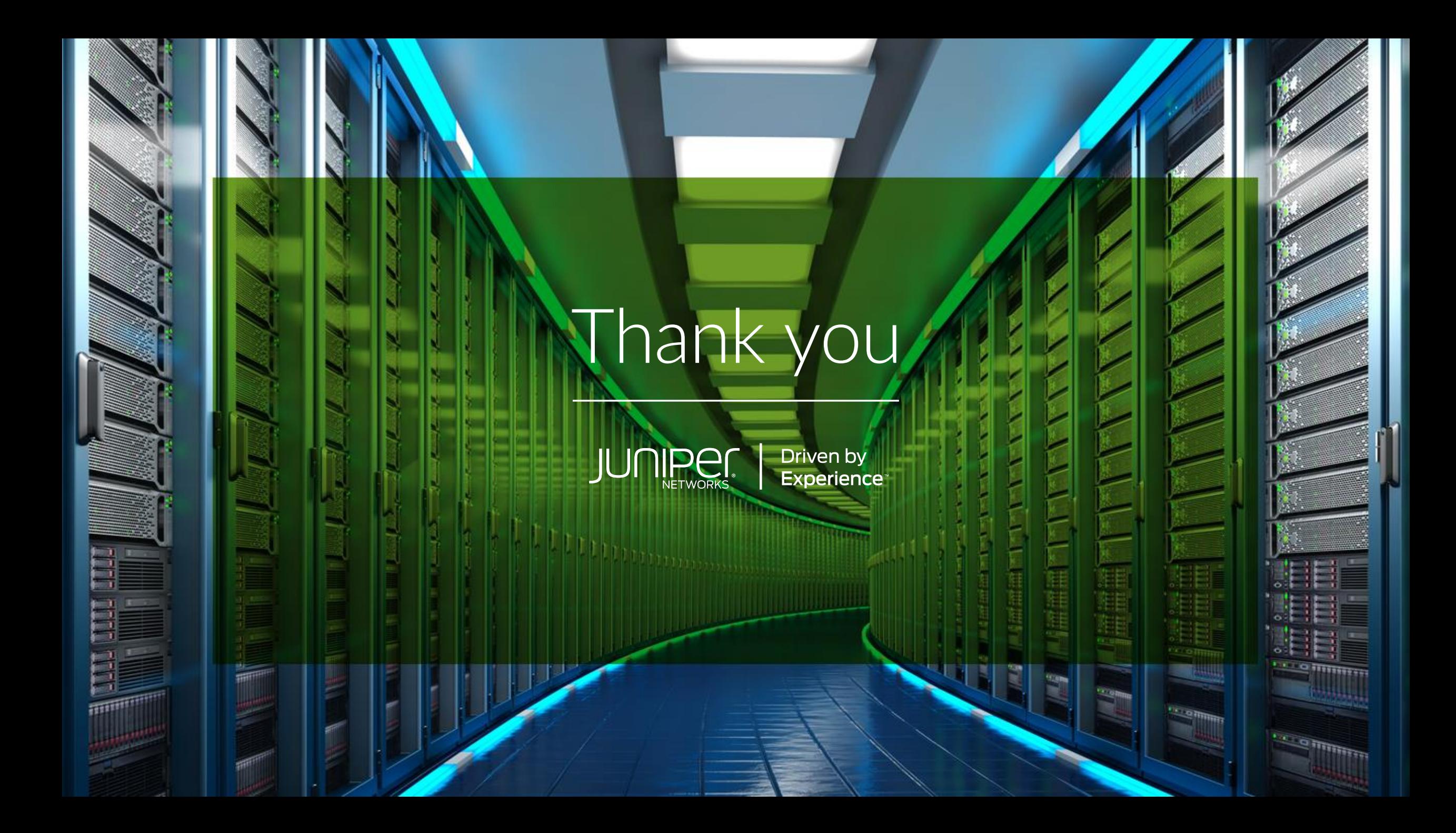